# **NÁVRH SYSTÉMU NA MONITOROVANIE A VYHODNOCOVANIE DÁVKOVÉHO PRÍKONU PROSTREDNÍCTVOM GIS ARCVIEW**

## **THE SYSTEM PROPOSAL OF MONITORING AND EVALUATION OF DOSE RATE THROUGH GIS ARCVIEW**

Pavol TANUŠKA - Andrej ELIÁŠ

*Autori: Ing. Pavol Tanuška, PhD., Andrej Eliáš Pracovisko: Katedra aplikovanej informatiky a automatizácie, Materiálovotechnologická fakulta STU Adresa: Paulínska 16, 917 24 Trnava, Slovensko Tel.: 00421 33 544 77 34 Email: [tanuska@mtf.stuba.sk](mailto:tanuska@mtf.stuba.sk)*

### **Abstract**

*Tento článok pojednáva o návrhu systému na meranie a vyhodnocovanie dávkového príkonu prostredníctvom GIS ArcView. Celý systém bol navrhnutý a implementovaný pre LRKO EBO Jaslovské Bohunice. Systém sa skladá z troch základných častí: mobilná jednotka, aplikačný server a zobrazovacia jednotka. Všetky časti sú v článku popísané.*

*This contribution deals with proposal of monitoring and evaluation of dose rate through GIS ArcView. Entire system has been developed and implemented for LRKO EBO Jaslovské Bohunice. The system is divided into three base parts: mobile unit, application server and display unit. All parts are described in this contribution.*

### **Key words**

*príkon dávkový, systém informačný grafický ArcView, modem Racom, databáza relačná, RS03, GPS Garmin*

*dose rate, GIS ArcView, modem Racom, relational database, RS03, GPS Garmin*

### **Úvod**

V článku je popísaný systém na monitorovanie a vyhodnocovanie dávkového príkonu prostredníctvom grafického informačného systému ArcView. Systém bol implementovaný v laboratóriu radiačnej kontroly okolia (LRKO) SE a.s. EBO o.z. Jaslovské Bohunice a je v súčasnosti plne prevádzkovaný.

Celý navrhovaný systém sa skladá z troch základných častí:

- · Mobilná jednotka (terénny automobil) ktorá zabezpečuje meranie údajov.
- · Aplikačný server zabezpečuje zber nameraných údajov z mobilných jednotiek a ich ukladanie do databázy.
- · Zobrazovacia jednotka zobrazuje aktuálnu pozíciu a dráhu mobilných jednotiek vrátane nameraných údajov.

### **Návrh systému**

Celý návrh systému bol realizovaný v spolupráci KAIA MtF a LRKO EBO o.z. Ako srdce mobilnej jednotky, sme navrhli panelový počítač od firmy Advantech, na ktorý je pripojená sonda na meranie dávkového príkonu, rádiomodem a prijímač GPS. Softvér v počítači zabezpečuje meranie údajov, zisťovanie aktuálnej pozície a prenos údajov do centrály LRKO v pravidelných časových intervaloch.

V systéme sme použili meraciu sondu RS03 od spoločnosti BITT Technology, ktorá má veľmi široký merací rozsah.

Sonda sa vyrába v rôznych variantoch, ktoré sa líšia vybavením, pamäťou, komunikačnými možnosťami a softvérovým vybavením. Napájacie napätie sondy je 12V, čo umožňuje jej bezproblémové nasadenie v automobiloch. Srdcom sondy je procesor SAB 80C535 T40/85 od firmy Siemens. Procesor je kompatibilný s Intel 8051.

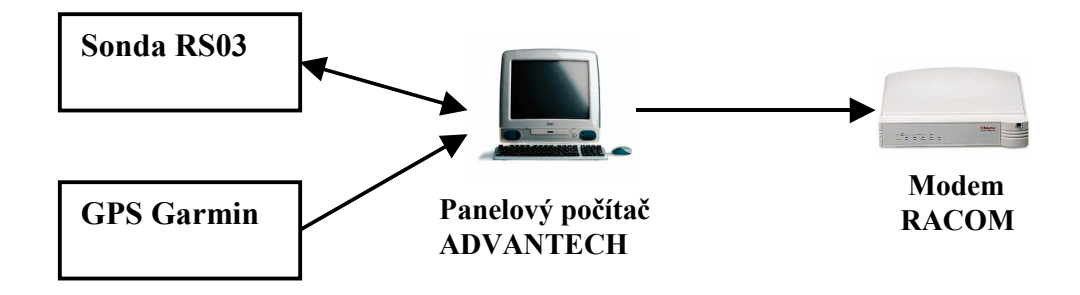

*Obr. 1 Štruktúra mobilnej jednotky*

Komunikácia so sondou je realizovaná prostredníctvom sériovej linky RS232. Na konfiguráciu a načítanie nameraných údajov sme využili skupinu interných príkazov sondy. Štruktúra dátového bloku príkazov sondy pozostáva z 3 základných častí:

- Hlavička
- · Dáta.
- Kontrolný súčet.

Príklad posielania riadiaceho príkazu do sondy je nasledovný:

```
povel:='&999RPS1L000'+CRC('&999RPS1L000')+#13#10;
sDataS:='';
comRS.WriteStr(povel);
```
Sonda disponuje príkazmi na nastavenie dátumu, času, histórie, varovných úrovní, ako aj príkazmi na čítanie nameraných hodnôt, histórie a akumulovanej dávky.

Pre komunikáciu sme zvolili rádiomodem firmy RACOM Ltd. Firma má s výrobou modemov bohaté skúsenosti, o čom svedčí aj ich široké využívanie po celom svete. Ich riešenia vychádzajú zo systému MORSE (MOdems for Radio-based SystEms).

Modemy podporujú veľmi širokú škálu komunikačných protokolov a je možné pomocou nich vytvárať zložité siete, umožňujú retransláciu (preposielanie) údajov a nastavenie smerovacej tabuľky.

Každý modem má jedinečné identifikačné číslo, ktoré má pri komunikácii rovnaký význam ako IP adresa počítača v počítačovej sieti.

Modemy sa dodávajú pre rôzne rozsahy pracovných frekvencií:

- $146 162,2MHz RACOM160S21L$
- $162.2 180 MHz$  RACOM160S21H
- $300 360 MHz RACOM300S21$  $400 - 444 MHz - RACOM400S21L$

*)*

· 444 – 493MHz – RACOM400S21H

U každého modemu je potom možné špecifikovať presnú komunikačnú frekvenciu v danom rozsahu. Toto nastavenie sa robí prostredníctvom softvéru. Modem si pri komunikácii automaticky vyberá najlepšiu možnú cestu signálu (cez iné modemy). Maximálna komunikačná rýchlosť je 21kbps. Táto rýchlosť sa môže niekomu zdať malá, ale vzhľadom na charakter a malé množstvo prenášaných dát to nie je problém. Vyvažuje ju komunikačný dosah, ktorý môže dosiahnuť až 100km.

Firmware modemu umožňuje jeho konfigurovanie tak, aby sa spojenie s ostatnými modemami vytváralo automaticky, čím sa uľahčí práca programátorom – spojenie je vytvorené a stačí už len vysielať, prípadne čítať údaje z portu.

Vďaka širokému spektru podporovaných komunikačných protokolov (momentálne ich je 54) je možné na modem priamo pripájať rôzne zariadenia a vytvoriť tak samostatnú jednotku bez potreby inštalácie počítača.

Na zisťovanie aktuálnej pozície vozidla sme použili GPS prijímač GARMIN. Tento prijímač je cez sériovú linku (RS232) napojený na panelový počítač. Touto linkou neustále posiela informácie o pozícii a čase merania. V prípade potreby si softvér tieto informácie načíta priamo z vyrovnávacej pamäti sériového portu. Pre komunikáciu s PC bol zvolený protokol NMEA 0183.

```
$GPGGA,235955.68,4746.390,N,12204.795,W,1,04,5.7,109.7,M,-18.2,M,,
$GPGLL,4746.390,N,12204.795,W,235955.68,A
$GPVTG,199.0,T,178.6,M,0.3,N,0.6,K
$GPGGA,235956.68,4746.390,N,12204.796,W,1,04,5.7,109.9,M,-18.2,M,,
$GPGLL,4746.390,N,12204.796,W,235956.68,A
$GPVTG,201.3,T,180.9,M,0.4,N,0.7,K
$GPGGA,235957.68,4746.390,N,12204.796,W,1,04,5.7,110.5,M,-18.2,M,,
$GPGLL,4746.390,N,12204.796,W,235957.68,A
$GPVTG,204.0,T,183.6,M,0.4,N,0.8,K
$GPGGA,235957.68,4746.390,N,12204.796,W,1,04,5.7,110.9,M,-18.2,M,,
$GPGLL,4746.390,N,12204.796,W,235957.68,A
$GPVTG,207.6,T,187.3,M,0.5,N,1.0,K
$GPGGA,235958.68,4746.390,N,12204.796,W,1,04,5.7,11i1.2,M,-18.2,M,,
$GPGLL,4746.390,N,12204.796,W,235958.68,A
$GPVTG,212.2,T,191.9,M,0.6,N,1.1,K
$GPGGA,000000.68,4746.391,N,12204.796,W,1,04,5.7,111.7,M,-18.2,M,,
$GPGLL,4746.391,N,12204.796,W,000000.68,A
$GPVTG,226.2,T,205.9,M,0.8,N,1.4,K
$GPGGA,000001.68,4746.391,N,12204.796,W,1,04,5.7,112.2,M,-18.2,M,,
```
*Obr. 2 Ukážka výstupu z GPS (protokol NMEA 0183*

Na strane aplikačného servera sme vyvinuli softvér, ktorý slúži na ukladanie dát do relačnej databázy. K serveru je nainštalovaný modem firmy RACOM Ltd. Na tento modem prichádzajú údaje z mobilnej jednotky v textovej forme:

**Date , Time , Location, , Dose rate[Gy/h] , Acumulated dose[Gy] 13. 8. 2003,7:02:47,48°23.217'N,017°35.619'E,9.685e-08,2.03E-06**

Tieto dáta sa programovo na aplikačnom serveri rozložia na jednotlivé vety a ukladajú sa do databázy pre ďalšie spracovanie. Databáza bola navrhnutá a implementovaná prostredníctvom CASE systému ErWin ERX a je prevádzkovaná na SRBD Oracle 9i. Prichádzajúce údaje sa súbežne ukladajú aj do textového súboru.

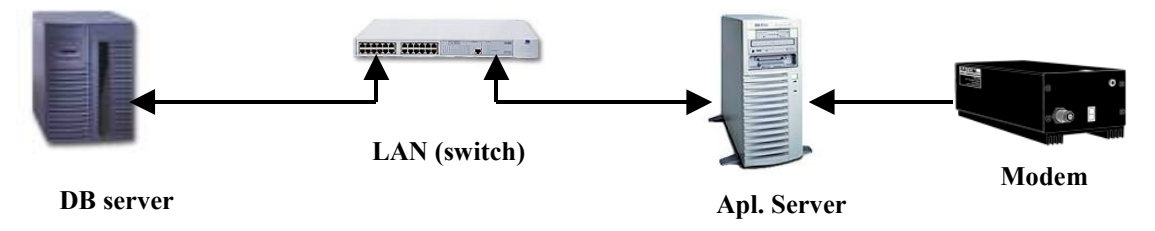

*Obr. 3 Štruktúra serverovej časti*

Zobrazovacia jednotka zabezpečuje zobrazovanie nameraných hodnôt do mapového podkladu na základe prijatých údajov z mobilnej jednotky a bola vyvinutá, v programovacom jazyku Avenue, ako programové rozšírenie programu ArcView GIS 3.3.

Zobrazovacia jednotka číta údaje z textového súboru (zo servera), analyzuje a spracuje ich, a do mapového podkladu zakresľuje symbol daného vozidla s farebným zvýraznením podľa zadanej škály. Načítavanie a zakresľovanie prebieha vo vopred nastavených intervaloch, ktoré si prevádzkovateľ môže meniť.

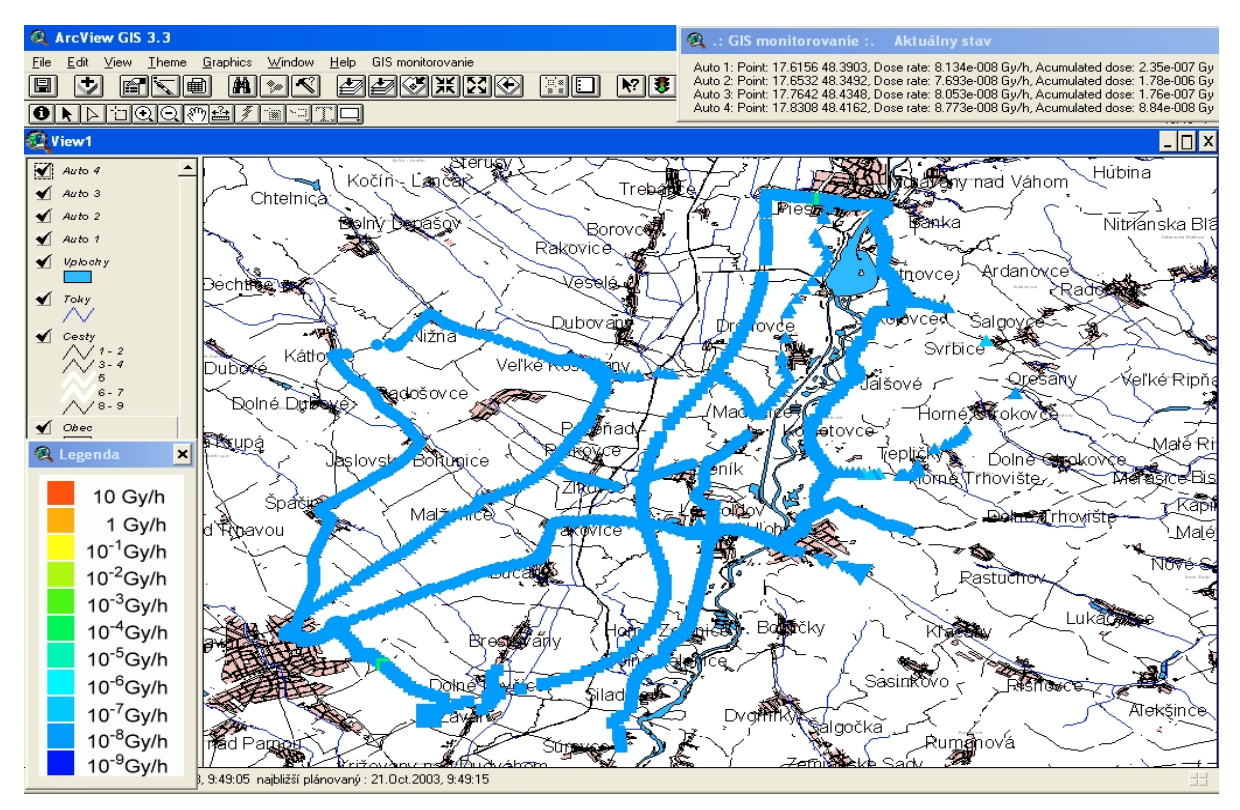

*Obr. 4 Dráha vozidla s nameranými hodnotami dávkového príkonu v reálnom čase*

Na základe požiadaviek odberateľa sme zrealizovali nasledovné funkcie:

- Zobrazovanie pozície a trasy vozidla.
- · Zobrazenie nameraných hodnôt vo forme farebnej stupnice.
- · Možnosť zapnúť/vypnúť zobrazovanie dráhy každého vozidla.
- · Nastavenie filtra zobrazovaných údajov (pre zvýšenie prehľadnosti).
- · Konfigurácia systému.
- · Úprava hodnôt pre farebnú škálu.
- · Zálohovanie údajov do zvoleného adresára v nastavených intervaloch.

Zobrazovaciu jednotku sme navrhli tak, aby si pri spustení vytvorila pre každé vozidlo jednu zobrazovaciu vrstvu, čo umožňuje nezávislé zobrazovanie/skrývanie dráh jednotlivých vozidiel. Konfiguráciu jednotlivých parametrov je možné vidieť na nasledovnom obrázku.

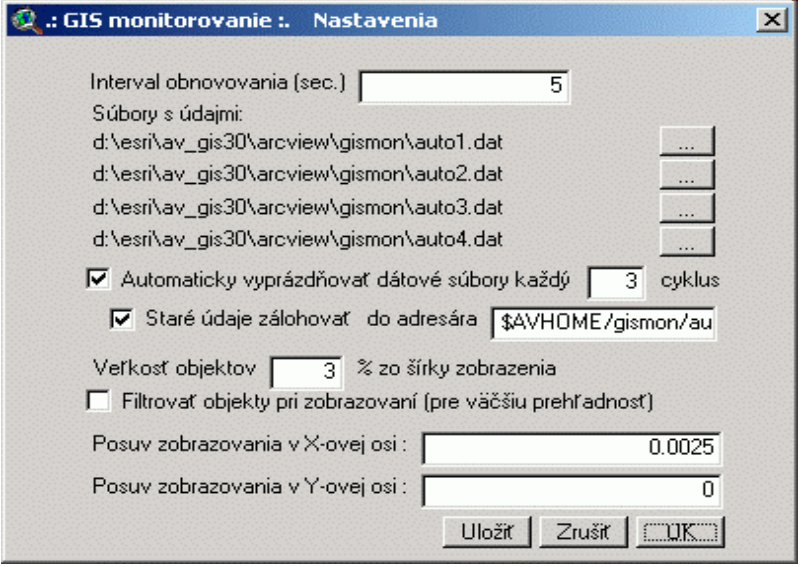

Vzhľadom na to, že program ArcView GIS sa dodáva pre platformy Windows aj Unix, je možné celý systém prevádzkovať na oboch platformách. Vytvorené skripty sú platformovo nezávislé.

Jazyk Avenue je veľmi silný skriptovací jazyk v prostredí programu ArcView. Pomocou skriptov je možné ovládať všetky funkcie programu. Hlavnou nevýhodou jazyka Avenue sú jeho slabé ladiace možnosti ako aj to, že neumožňuje využívanie rekurzívnych algoritmov.

Každá skupina prvkov mapového podkladu (rieky, jazerá, cesty, železnice, budovy,…) je vytvorená vo vlastnej vrstve, takže používateľ si môže vybrať ktoré prvky majú byť zobrazené a ktoré nie.

### **Záver**

Jeden z najväčších problémov, ktorý sme museli vyriešiť pri vývoji celého systému, bola nutnosť zabezpečiť korigovanie GPS súradníc vozidla vzhľadom na mapové zobrazenie. Bolo to spôsobené rozdielom štandardov – mapový podklad bol realizovaný v Besselovom elipsoide a GPS poskytovalo súradnice na základe elipsoidu WGS84.

Implementáciou navrhovaného systému do praxe bolo dosiahnuté presnejšie a rýchlejšie vyhodnocovanie údajov dávkového príkonu pre LRKO SE-EBO, čím bol odstránený problém predchádzajúceho riešenia. Medzi hlavné prínosy nášho navrhovaného riešenia môžeme zaradiť spracovanie údajov v reálnom čase, grafické vyhodnocovanie nameraných údajov, vrátane možnosti menenia mierky v mapovom podklade a spoľahlivý prenos údajov z terénu do hlavnej centrály v LRKO.

### **Literatúra:**

- [1] ArcView GIS. Dostupné z URL <<u>[www.esri.com](http://www.esri.com)</u>>. 2003.
- [2] Projektová dokumentácia. 2003.